# **Palvelusetelin hakeminen**

Palveluseteliä haetaan tekemällä varhaiskasvatushakemus sähköisesti CGI Vesan kautta

[https://haapavesi.cgivesa.fi](https://haapavesi.cgivesa.fi/)

#### CGI Vesan etusivulta valitaan Kirjaudu

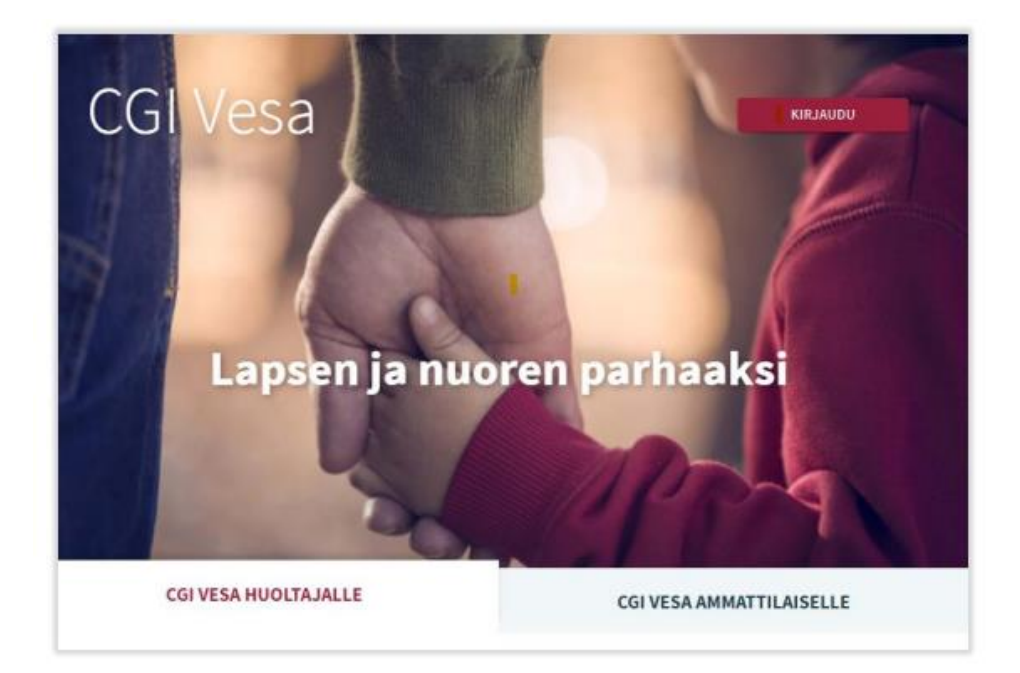

Kirjautuminen tapahtuu Suomi.fi-tunnistuksen kautta varmennekortilla, mobiilivarmenteella tai pankkitunnuksilla.

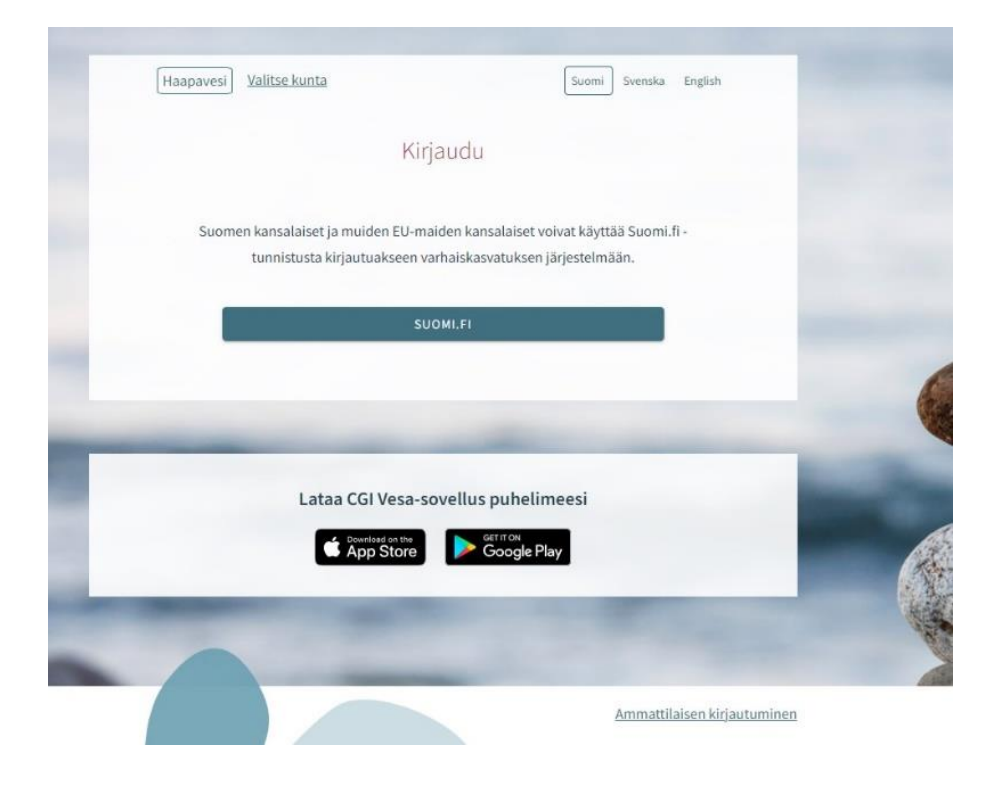

Ensimmäisellä kerralla kun CGI Vesaan kirjaudutaan, avautuu palvelun käyttöehdot ja evästeet, jotka tulee hyväksyä, mikäli palvelua aiotaan käyttää.

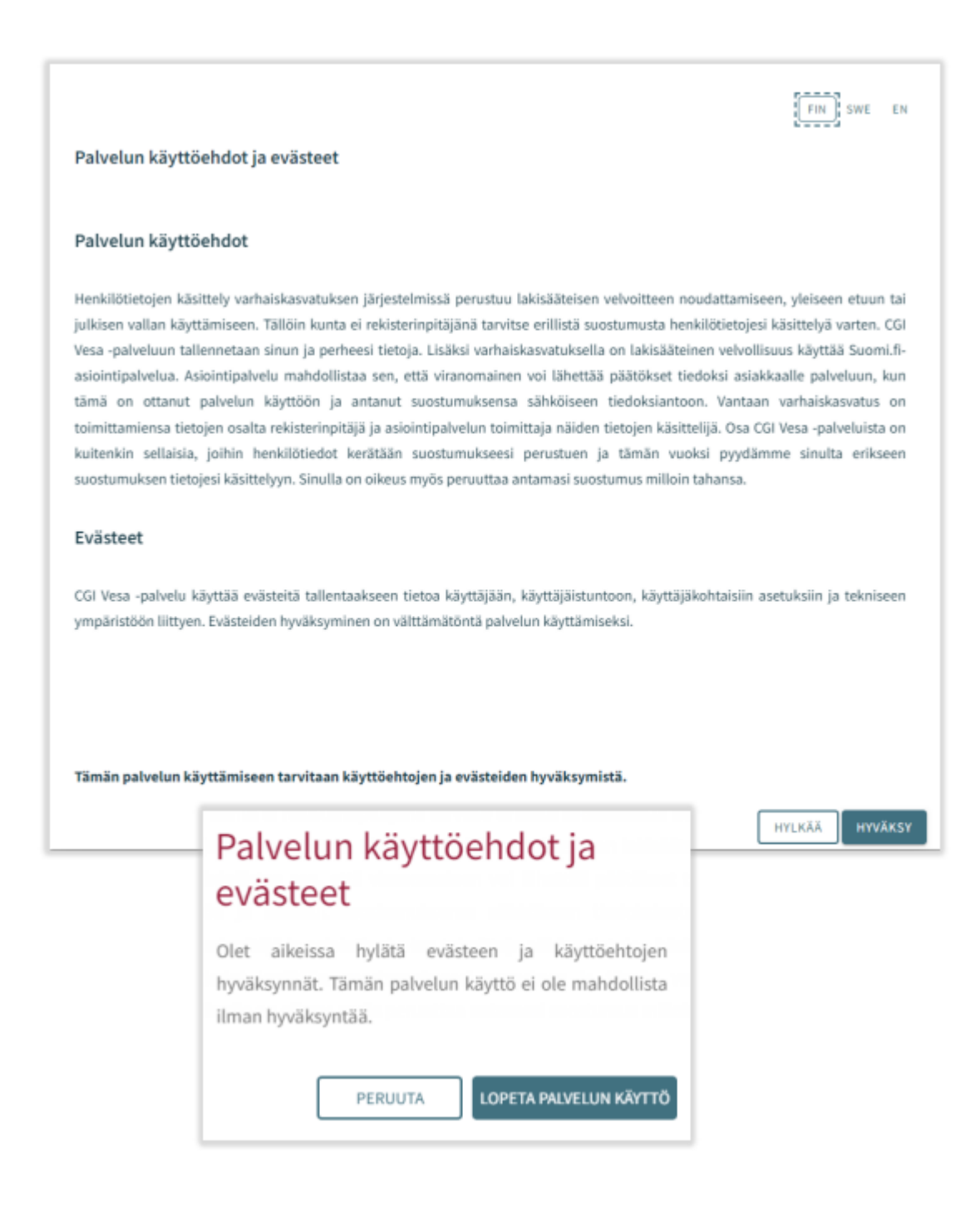

#### **Hakemus**

Palveluseteliä haetaan tekemällä CGI Vesassa varhaiskasvatushakemus yksityiseen päiväkotiin. Kun hakemuksen varhaiskasvatuspaikan toiveeksi on laitettu yksityinen päiväkoti, ohjelma automaattisesti käsittelee hakemuksen palvelusetelihakemuksena.

*Huomio, että sinun tulee ensin tehdä erikseen varhaiskasvatushakemus suoraan yksityiseen päiväkotiin, Vesasta ei hakemukset siirry yksityiselle päiväkodille.*

Uuden hakemuksen tekeminen aloitetaan Perhe -sivun dokumentit välilehdeltä. Hakemus avataan täytettäväksi Uusi hakemus – painikkeella.

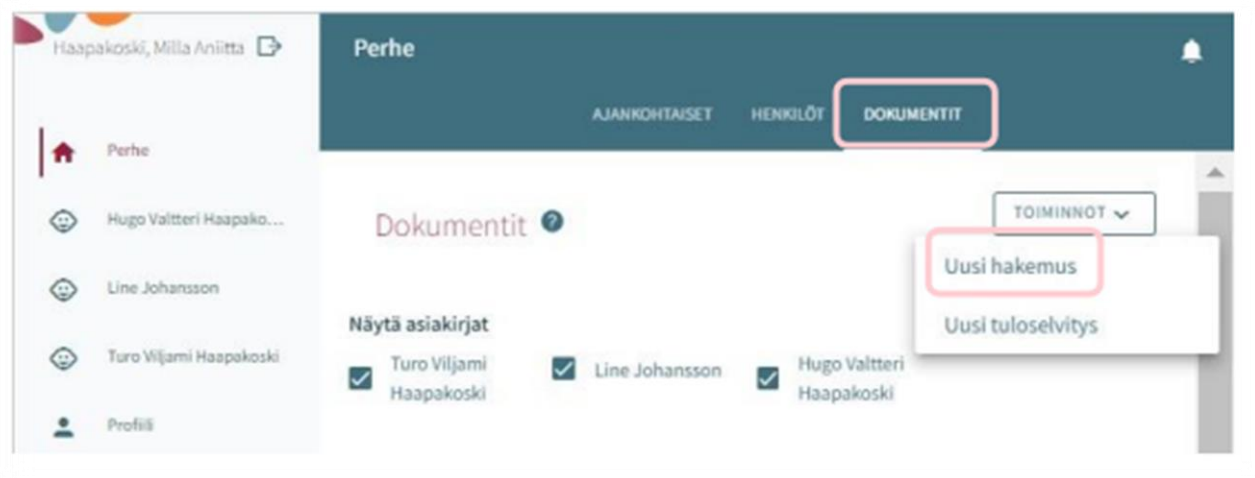

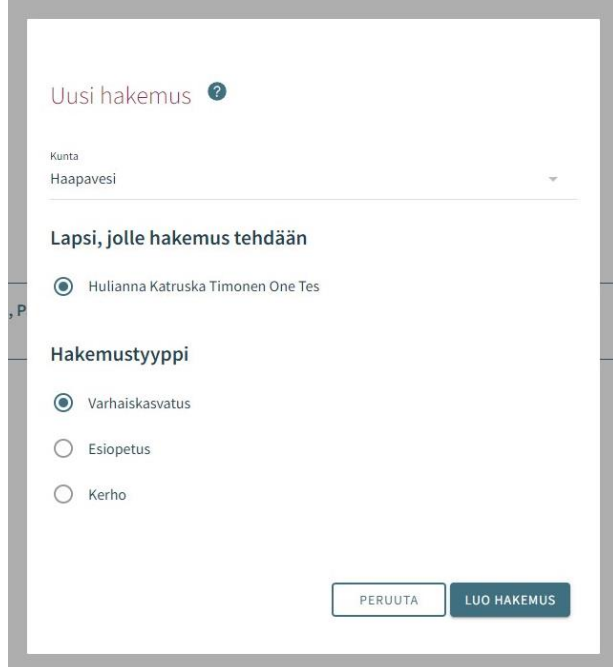

Hakemus on kolmesivuinen ja se tallentuu automaattisesti luonnoksena.

Hakemuksen ensimmäisellä sivulla täytetään tiedot varhaiskasvatuksen tarpeesta ja toiveista. Jos olet tekemässä palvelusetelihakemusta, on toiveeksi laitettava yksityinen päiväkoti.

Toisella sivulla täytetään tiedot lapsesta ja hakijasta. Osa tiedoista tulee suoraan väestörekisteristä.

Hakemuksen kolmannella sivulla on yhteenveto hakemuksesta.

Jos kaikkia tarvittavia tietoja ei ole täytetty, Lähetä-painike ei ole aktiivinen. Palaa takaisin täyttämään kaikki vaadittavat tietoa.

Kun hakemus on valmis, Lähetä-painike aktivoituu ja alle tulee teksti "Hakemus on valmis lähetettäväksi".

Lähetetty hakemus näkyy Perhe -sivun Dokumentit -välilehdeltä.

### **Palvelusetelin hyväksyminen/hylkääminen**

Kun lapselle on tehty Vesassa palvelusetelipäätös, muodostuu huoltajalle pyyntö hyväksyä tai hylätä palvelusetelin käyttö. Huomio, että palveluseteli on hyväksyttävä vai hylättävä määräaikaan mennessä.

## **Tuloselvityspyyntö**

Kun palvelusetelin käyttö on hyväksytty, luodaan huoltajalle täytettäväksi tuloselvityspyyntö.